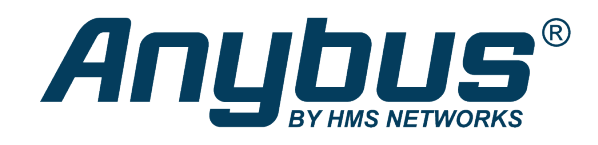

# Anybus® CompactCom™ B40 Modbus Serial

CC-Link IE Field

**USER MANUAL**

**SCM-1202-179 1.0 en-US ENGLISH**

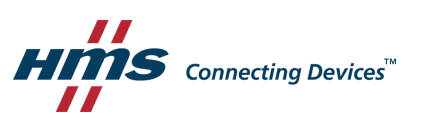

# **Important User Information**

# **Disclaimer**

The information in this document is for informational purposes only. Please inform HMS Networks of any inaccuracies or omissions found in this document. HMS Networks disclaims any responsibility or liability for any errors that may appear in this document.

HMS Networks reserves the right to modify its products in line with its policy of continuous product development. The information in this document shall therefore not be construed as a commitment on the part of HMS Networks and is subject to change without notice. HMS Networks makes no commitment to update or keep current the information in this document.

The data, examples and illustrations found in this document are included for illustrative purposes and are only intended to help improve understanding of the functionality and handling of the product. In view of the wide range of possible applications of the product, and because of the many variables and requirements associated with any particular implementation, HMS Networks cannot assume responsibility or liability for actual use based on the data, examples or illustrations included in this document nor for any damages incurred during installation of the product. Those responsible for the use of the product must acquire sufficient knowledge in order to ensure that the product is used correctly in their specific application and that the application meets all performance and safety requirements including any applicable laws, regulations, codes and standards. Further, HMS Networks will under no circumstances assume liability or responsibility for any problems that may arise as a result from the use of undocumented features or functional side effects found outside the documented scope of the product. The effects caused by any direct or indirect use of such aspects of the product are undefined and may include e.g. compatibility issues and stability issues.

# **Table of Contents**

# Page

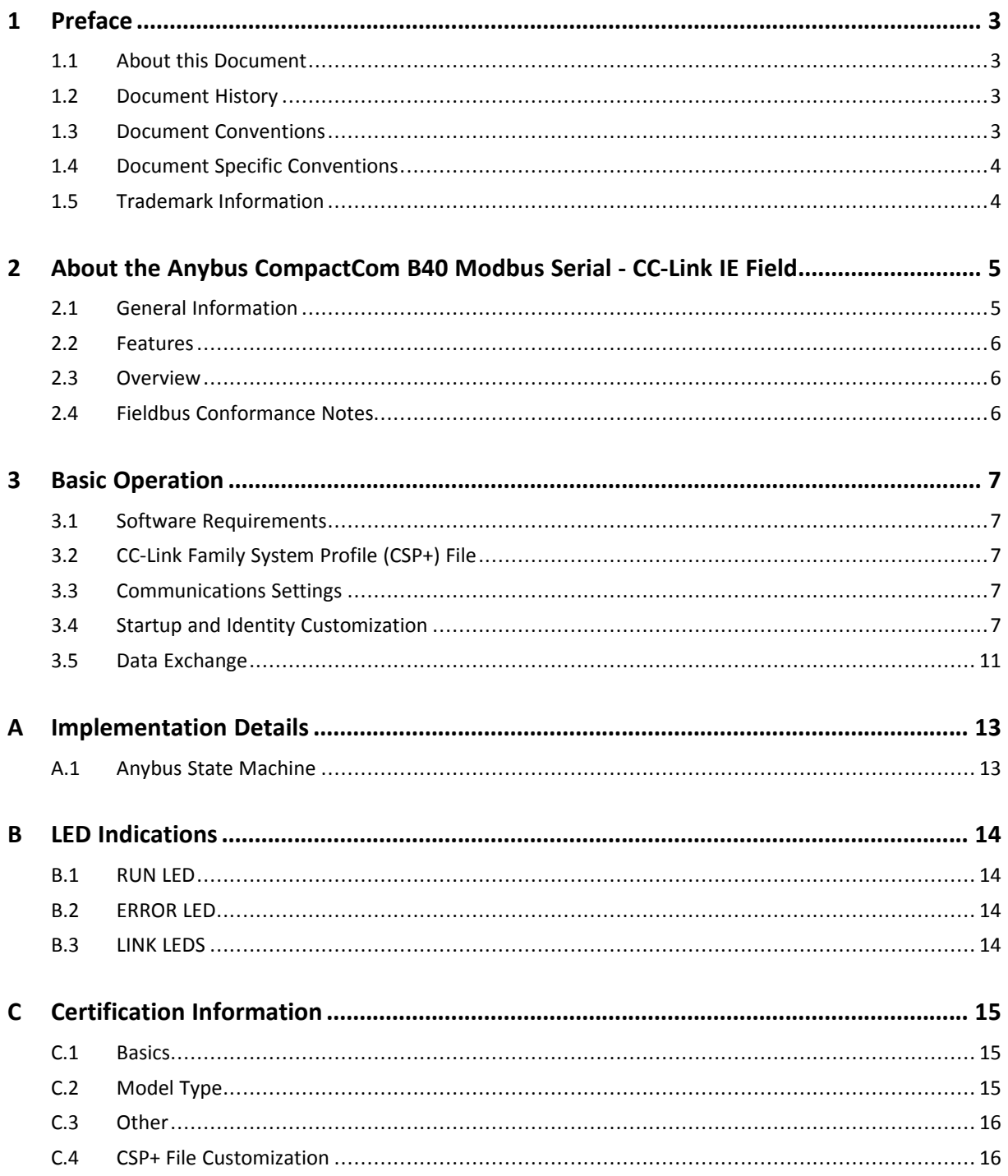

**This page intentionally left blank**

# <span id="page-4-0"></span>**1 Preface**

# **1.1 About this Document**

<span id="page-4-1"></span>This document is intended to provide a good understanding of the functionality offered by the Anybus CompactCom B40 Modbus Serial - CC-Link IE Field.

The reader of this document is expected to be familiar with high level software design and communication systems in general. The information in this network guide, along with the Anybus CompactCom B40 Modbus Serial user manual should normally be sufficient to implement a design. However, if advanced CC-Link IE Field specific functionality is required for the network interface of the device, in-depth knowledge of CC-Link IE Field networking internals and/or information from the official CC-Link IE Field specifications may be required. In such cases, the persons responsible for the implementation of this product should either obtain the CC-Link IE Field specification to gain sufficient knowledge or limit their implementation in such a way that this is not necessary.

For additional information, please visit the support website at [www.anybus.com/support](http://www.anybus.com/support).

# **1.2 Document History**

<span id="page-4-2"></span>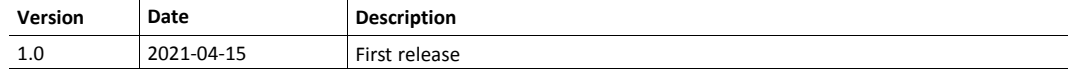

# **1.3 Document Conventions**

<span id="page-4-3"></span>Numbered lists indicate tasks that should be carried out in sequence:

- 1. First do this
- 2 Then do this

Bulleted lists are used for:

- Tasks that can be carried out in any order
- Itemized information
- An action

I

 $\rightarrow$  and a result

**User interaction elements** (buttons etc.) are indicated with bold text.

Program code and script examples

Cross-reference within this document: *Document [Conventions,](#page-4-3) p. 3*

External link (URL): [www.hms-networks.com](http://www.hms-networks.com)

# **WARNING**

Instruction that must be followed to avoid a risk of death or serious injury.

#### **Caution**

Instruction that must be followed to avoid a risk of personal injury.

Instruction that must be followed to avoid a risk of reduced functionality and/or damage to the equipment, or to avoid a network security risk.

 $\bf (i)$ *Additional information which may facilitate installation and/or operation.*

# **1.4 Document Specific Conventions**

- <span id="page-5-0"></span>• The terms "Anybus" or "module" refers to the Anybus CompactCom module.
- The terms "host" or "host application" refer to the device that hosts the Anybus.
- Hexadecimal values are written in the format NNNNh or 0xNNNN, where NNNN is the hexadecimal value.
- A byte always consists of 8 bits.
- All dimensions in this document have a tolerance of  $\pm 0.10$  mm unless otherwise stated.
- Outputs are TTL compliant unless otherwise stated.
- Signals which are "pulled to GND" are connected to GND via a resistor.
- Signals which are "pulled to 3V3" are connected to 3V3 via a resistor.
- Signals which are "tied to GND" are directly connected to GND,
- Signals which are "tied to 3V3" are directly connected to 3V3.

#### **1.4.1 Pin Types**

The pin types of the connectors are defined in the table below. The pin type may be different depending on which mode is used.

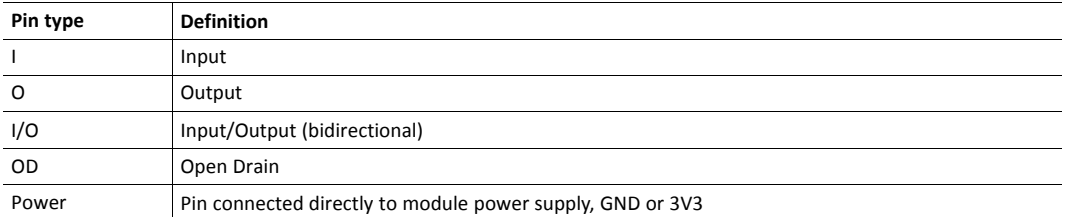

# **1.5 Trademark Information**

<span id="page-5-1"></span>Anybus® is a registered trademark of HMS Networks.

All other trademarks are the property of their respective holders.

# <span id="page-6-0"></span>**2 About the Anybus CompactCom B40 Modbus Serial - CC-Link IE Field**

# **2.1 General Information**

O

<span id="page-6-1"></span>The Anybus CompactCom B40 Modbus Serial - CC-Link IE Field is a communication solution for simple industrial field devices. The host application communicates with the product using the Modbus RTU protocol. The Anybus CompactCom B40 Modbus Serial - CC-Link IE Field then communicates the data to the network. Typical applications are basic level I/O blocks, temperature controllers, measuring devices, and sensors.

The Anybus CompactCom B40 Modbus Serial - CC-Link IE Field software interface is designed to be network protocol independent, making it possible to support several networking systems using the same application software code/driver.

The Anybus CompactCom B40 Modbus Serial - CC-Link IE Field share footprint and electrical interface with the other members of the product family, independent of fieldbus or network. The host application connector provides an interface between the host application (Modbus RTU) and the Anybus CompactCom, while the network connector provides access to the chosen network. The Anybus CompactCom acts as a Modbus RTU slave on the host application side.

*The Anybus CompactCom 40 family offers a wide range of functionality. For advanced products and applications, we recommend the standard Anybus CompactCom 40.*

For general information about other products using the Anybus CompactCom 40 platform, consult [www.anybus.com/support](http://www.anybus.com/support).

> This a class A product. In a domestic environment, this product may cause radio interference in which case the user may be required to take adequate measures.

This product contains ESD (Electrostatic Discharge) sensitive parts that may be damaged if ESD control procedures are not followed. Static control precautions are required when handling the product. Failure to observe this may cause damage to the product.

# **2.2 Features**

- <span id="page-7-0"></span>• CC-Link IE Field Network intelligent device station
- Sample configuration file (CSP+) provided by HMS Networks (requires adaptations).
- Possibility to customize Vendor Code, Model Code, Vendor Name, Model Type/Device Type, Model Name and Version via application interface
- Fixed 1 Gbit/s Baud Rate
- Station Number configuration via application interface
- Galvanic isolation between the host application and the industrial network available if used with the CompactCom B40 connector board
- I/O: up to 1536 bytes in each direction. 2048 bytes in total

All Anybus CompactCom 40 Modbus Serial, where the host is running an example application, will be precertified for network conformance. This is done to ensure that the final product can be certified, but it does not necessarily mean that the final product does not require recertification. Contact HMS Networks for further information.

## **2.3 Overview**

<span id="page-7-1"></span>The picture below shows the data flow in the Anybus CompactCom B40 Modbus Serial - CC-Link IE Field. The application sets up the Modbus RTU communication, and the Anybus CompactCom maps the process data to the industrial network/fieldbus.

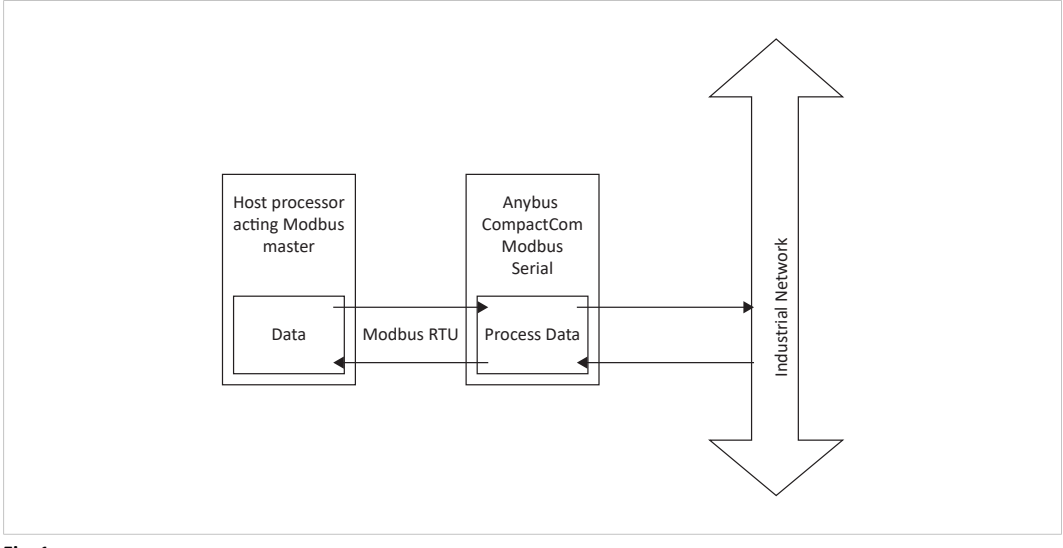

**Fig. 1**

# **2.4 Fieldbus Conformance Notes**

<span id="page-7-2"></span>• The Anybus CompactCom B40 Modbus Serial - CC-Link IE Field has been tested standalone and found to comply with the CC-Link Conformance Test specification, publication BAP-05028-H. The end product will however need to be re-certified in order to comply with CC-Link certification policies.

# <span id="page-8-0"></span>**3 Basic Operation**

## **3.1 Software Requirements**

<span id="page-8-1"></span>No additional network support code needs to be written in order to support the Anybus CompactCom B40 Modbus Serial - CC-Link IE Field, however due to the nature of theCC-Link IE Field networking system certain restrictions must be taken into account:

- Parameter names, types and similar attributes cannot be accessed from the network.
- No support for network reset requests.

# **3.2 CC-Link Family System Profile (CSP+) File**

<span id="page-8-2"></span>Each device on CC-Link IE Field is associated with a CC-Link Family System Profile (CSP+) file, which holds a description of the device and its functions.

HMS Networks supplies a generic CSP+ file which can serve as a basis for new implementations. A tool for modifying the file is available at the CLPA web page [\(www.cc-link.org](https://www.cc-link.org), membership is required).

# **3.3 Communications Settings**

#### <span id="page-8-3"></span>**Station Number:**

On CC-Link IE Field, each device on the network must be assigned a unique Station Number.

#### **Network Number:**

The Network Number is set to 1, and cannot be changed.

## **3.4 Startup and Identity Customization**

<span id="page-8-4"></span>To customize the identity of the Anybus CompactCom (e.g. Vendor Code, Model Code, etc.), Virtual Attributes are used.

The most common customizations will be described here. For more detailed information, see the related documents listed in the beginning of this document.

Setting up the virtual attributes in the Anybus CompactCom can be accomplished in two different ways.

Using the user-defined Modbus function code (Function code 70).

The use of Function code 70 can be included in the Modbus master. Hence the CompactCom does not need to be preprogrammed before mounting it in the host application.

• Using the Anybus Virtual Attributes Manager.

The Virtual Attributes Manager is recommended for use during development and for low volume production, since manual user operations are needed for every Anybus CompactCom that shall be programmed.

Once the virtual attributes are written to the Anybus CompactCom, they are saved in nonvolatile memory. It is not necessary to write the virtual attributes at each startup.

#### **3.4.1 Virtual Attributes with Specific Modbus Function Code 70**

With Modbus function code 70, the Modbus master has access to the Anybus CompactCom internal messaging protocol. This means that all attributes within the Anybus CompactCom are potentially accessible.

When writing the virtual attributes to the Anybus CompactCom, the Anybus object, Object 01h, Instance 1, Attribute 17 is used. All information relevant for the basic virtual attributes will be covered here. For more information, refer to the related documents section in this document.

The example shows example values to the basic virtual attributes:

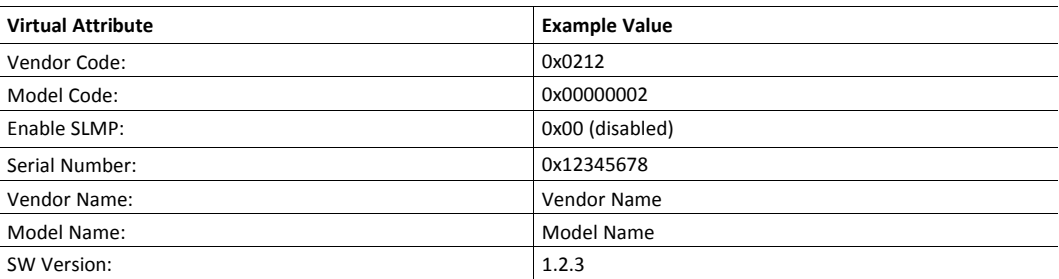

To set the virtual attributes in the Anybus CompactCom to these values, using the Modbus function 70, create the request below:

#### **Modbus function 70 Request**

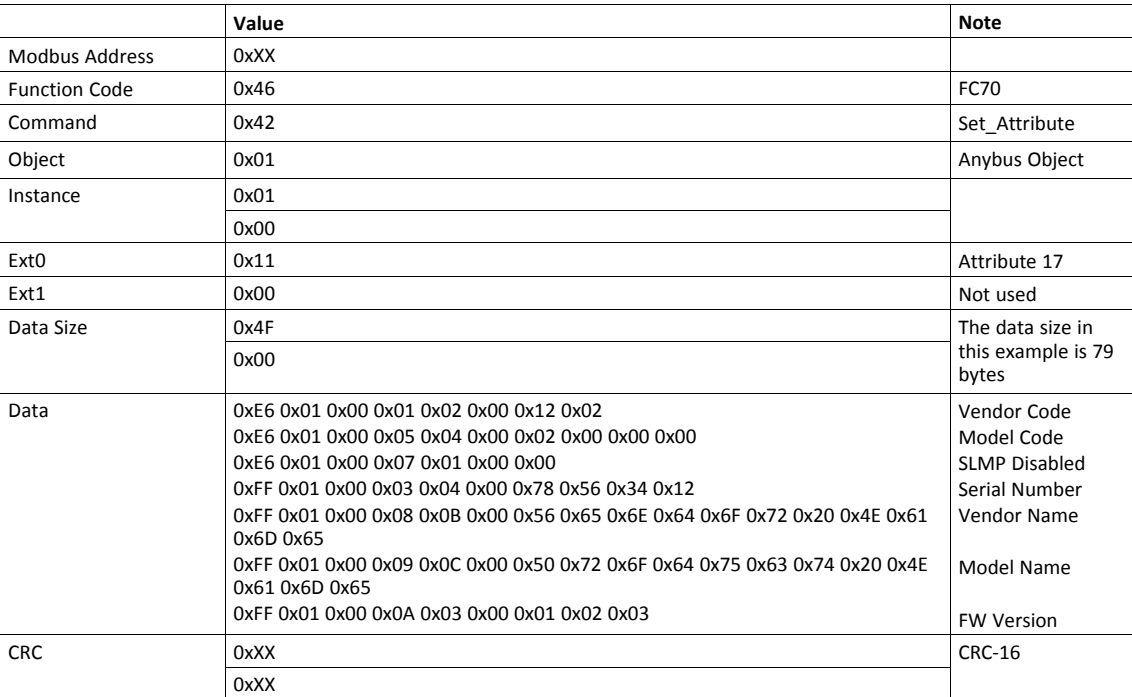

#### **Response**

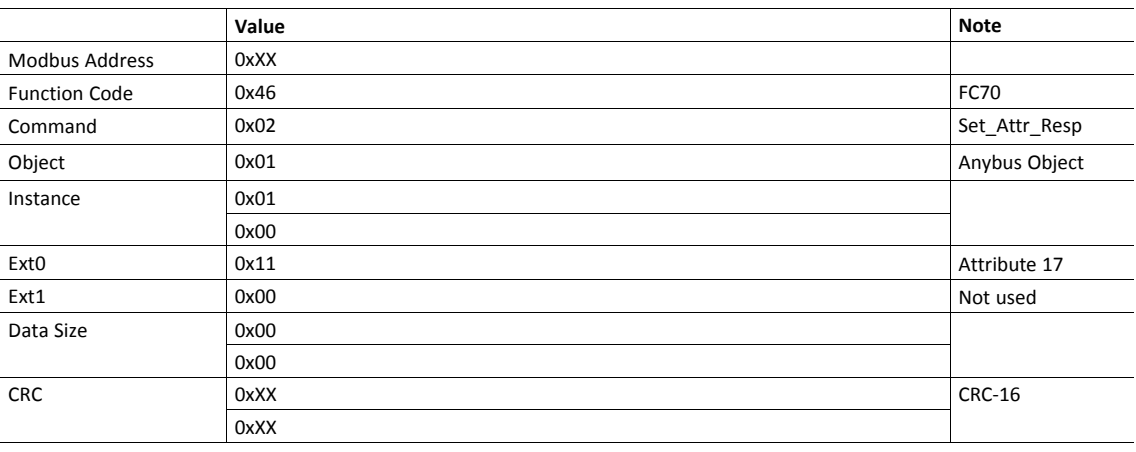

 $\mathbf{\Omega}$ 

*Requests with a size larger than 244 bytes will return Modbus exception code ILLEGAL DATA VALUE.*

# **3.4.2 Virtual Attributes with Anybus Virtual Attributes Manager**

1. Start the Anybus Virtual Attributes Manager

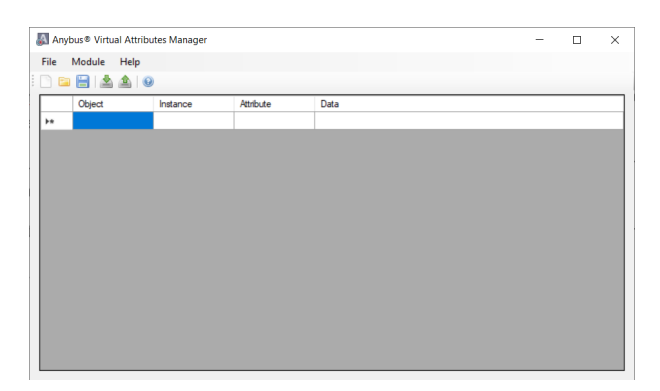

2. Enter the virtual attributes data for the attributes needed. The example below is setting up the attributes with the following values:

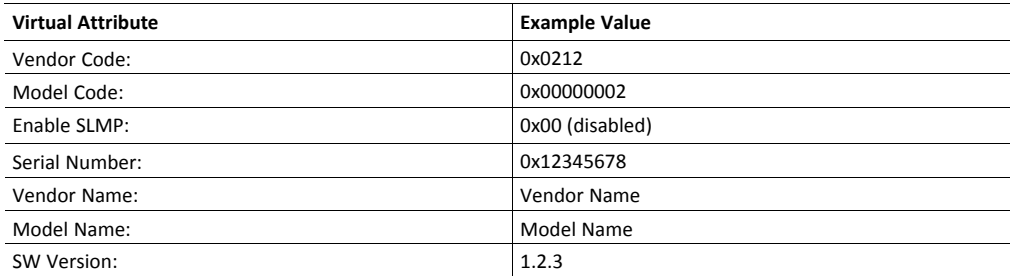

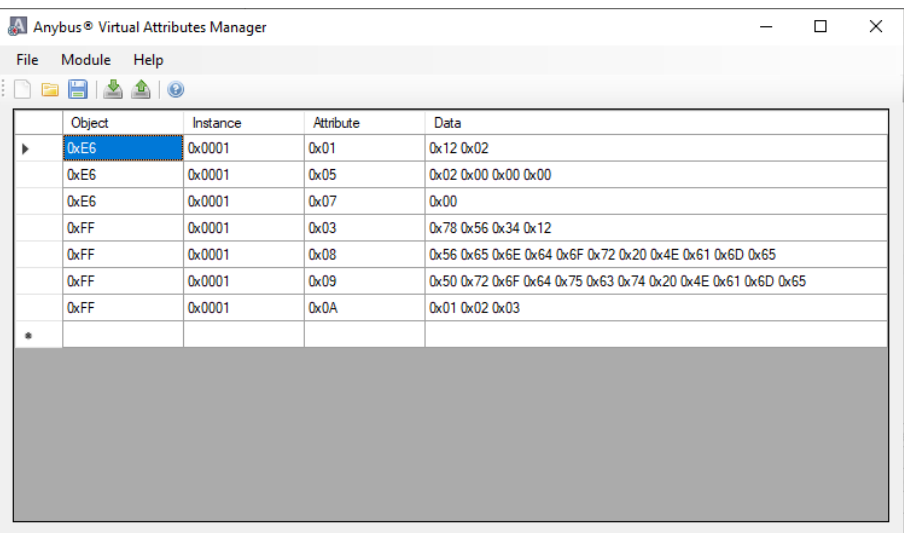

3. Mount the Anybus CompactCom to the USB starterkit board.

4. Select Module->Download and select the correct Transport Path to your USB board.

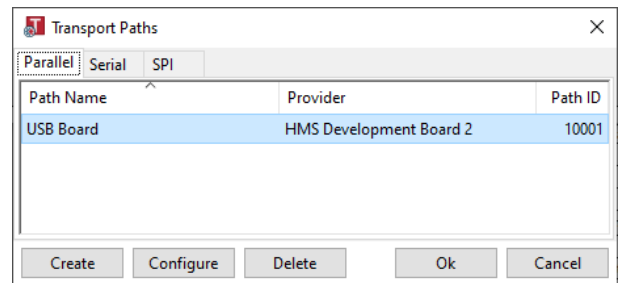

5. The virtual attributes will be programmed and saved in non-volatile memory.

## **3.5 Data Exchange**

<span id="page-12-0"></span>The mapping and allocation towards the CC-Link IE Field network is done with a granularity of 16 bit points and 4 word points.

#### **3.5.1 Bit Area vs. Word Area**

On CC-Link IE Field, data is divided into two categories as follows:

#### **Bit Area:**

Not accessible.

#### **Word Area:**

Data is accessed as 16-bit words. Data is commonly referred to as RWr #nn (Slave->Master) and RWw #nn (Master->Slave) where "nn" represents an addressable point (i.e. a word) in the Word Area.

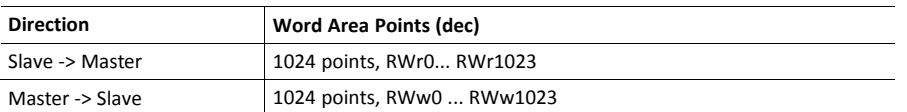

Due to restrictions in the module, the maximum total amount of IO data in each direction is 1536 bytes

**This page intentionally left blank**

# <span id="page-14-0"></span>**A Implementation Details**

# **A.1 Anybus State Machine**

<span id="page-14-1"></span>The table below describes how the Anybus State Machine relates to the CC-Link IE Field network.

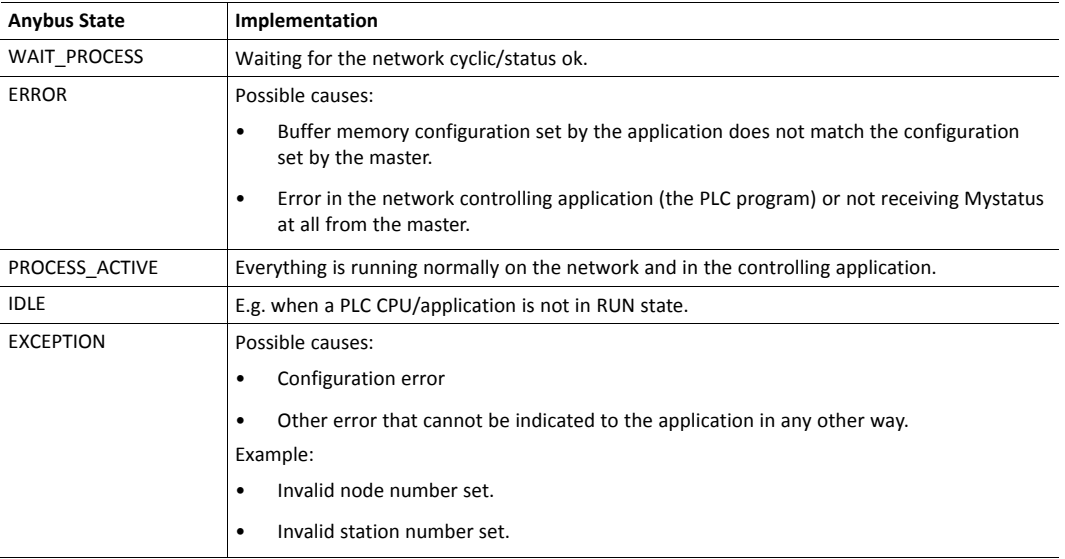

# **B LED Indications**

# **B.1 RUN LED**

<span id="page-15-1"></span><span id="page-15-0"></span>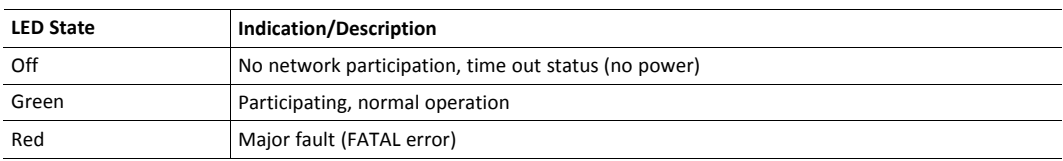

# **B.2 ERROR LED**

<span id="page-15-2"></span>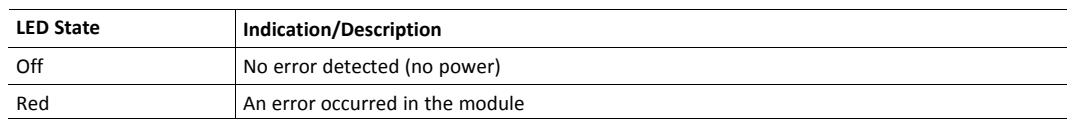

# **B.3 LINK LEDS**

<span id="page-15-3"></span>These LEDs indicate the CC-Link IE Field link status.

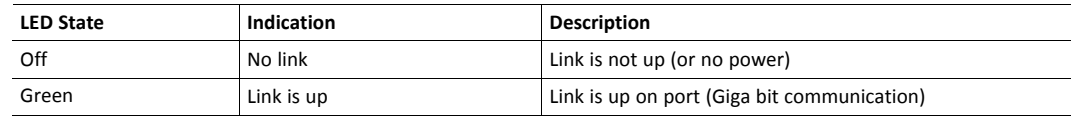

# <span id="page-16-0"></span>**C Certification Information**

# **C.1 Basics**

<span id="page-16-1"></span>The following steps are necessary to perform in the software design of the application to enable a certification:

1. Change Vendor Code

Replace the HMS Vendor ID with a unique vendor code. This is done by implementing the CC-Link IE Field Host Object (E6h), instance #1, attribute #1, and returning the vendor code when receiving a Get\_Attribute request.

Membership in the CLPA organization is necessary to obtain a vendor code. The vendor code consists of digits  $5 - 8$  in the CLPA ID number, issued when you join.

2. Increment software Version

Increment the software version in the CC-Link IE Field host object (E6h), instance #1, attribute #6, if you want to keep track of the versions. This number should be incremented at each change in network functionality, leading to a recertification. Implement the CC-Link IE Field host object (E6h) instance #1, attributes #6, and return the software version when receiving a Get:\_Attribute request.

3. Generate a customized CSP+ file

A customized CSP+ file must be generated if the product is going to be certified. See *[CSP+](#page-17-1) File [Customization,](#page-17-1) p. 16*

These steps constitute the identification changes required to obtain a certification. For the complete conformance test requirements, please consult the Conformance Test Specifications (publication BAP-C0401-037-D) from CLPA. The Anybus CompactCom B40 Modbus Serial - CC-Link IE Field has passed the CC-Link IE Field Conformance Test, so the test item list in table 2 in the Overview section of the Conformance Test Specifications shall be used.

## **C.1.1 Exceptions to Test Item List**

The application should be tested according to the Test Item List, with the following exceptions:

- The host application does not have to implement "Cyclic start/stop to host station" (item 2.3 (2) in test item list). If not implemented, this shall be reported as "not supported" in the test report.
- The host application does not have to implement "Synchronization slave station" (item 2.6 (1) in test item list). If not implemented, this shall be reported as "not supported" in the test report.
- It is not always necessary to perform the complete 1000BASE-T compliance test (item 1.6 in test item list). For more information, see *1000BASE-T [Compliance,](#page-17-2) p. 16*

# **C.2 Model Type**

<span id="page-16-2"></span>When the module is delivered, the Model Type (CC-Link IE Field host object (E6h), instance #1, attribute #3, is set to 007Fh (Generic device). If the host application is similar to an existing CC-Link IE Field profile, this code should be changed to reflect that profile.

# **C.3 Other**

#### **C.3.1 1000BASE-T Compliance**

<span id="page-17-2"></span><span id="page-17-0"></span>The Anybus CompactCom B40 Modbus Serial - CC-Link IE Field, module version, is tested for 1000BASE-T compliance. When the end product is sent for compliance test, the HMS Networks certificate can be used, with the exception of the mandatory test "Common mode output voltage".

When using the brick version, the HMS Networks certificate can not be used, and a full 1000BASE-T compliance test is mandatory.

#### **C.3.2 Noise**

The shield of the RJ45 connector is not connected to FE. If there are problems to pass the CC-Link IE Field noise test, the Ethernet cable shield may have to be connected to the chassis ground at each port.

# **C.4 CSP+ File Customization**

<span id="page-17-1"></span>An generic CSP+ file is provided by HMS Networks. This file is based on the example application that follows with the Anybus CompactCom 40 Starter Kit, but can be used as a basis for customizing to any other host application. A tool, "Profile Creation Tool", for modifying the file is available at the CLPA web page [\(www.cc-link.org](http://www.cc-link.org), membership is required). Also available at the CLPA web page is a document containing guidelines for creating CSP+ files, *CC-Link Family System Profile (CSP+) Creation Guidelines*.

Open the example file with the Profile Creation Tool, and change the entries given below. The entries will show as described in the GX Works 2 PLC and network configuration tool.

#### **C.4.1 Fileinfo**

In the "Fileinfo" section of the CSP+ file, change the following entries:

- ModDate
- ModTime

## **C.4.2 DeviceInfo**

In the "DeviceInfo" section of the CSP+ file, change the following entries:

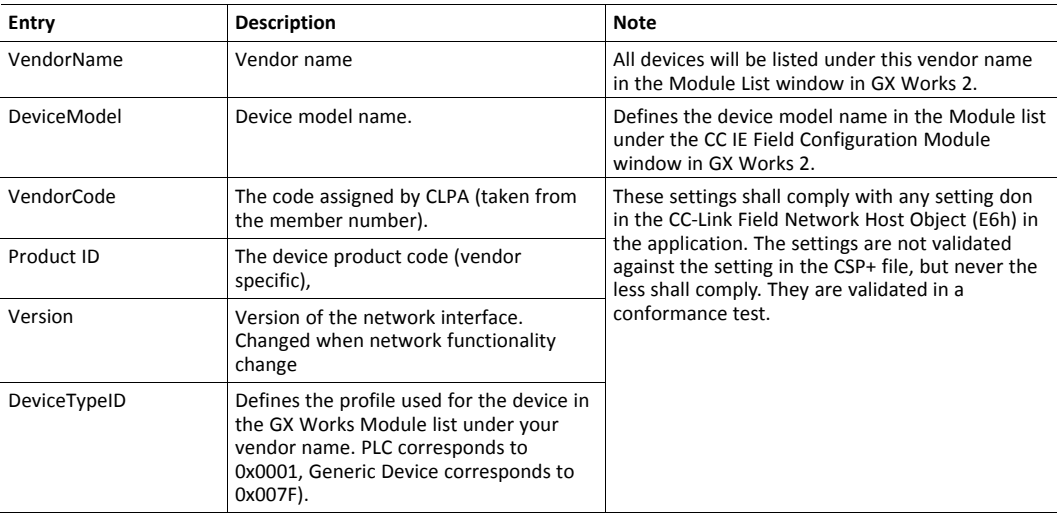

## **C.4.3 CommIfInfo**

The "CommIFInfo" section of the CSP+ file, identifies the communication interface information list. Change the following entries:

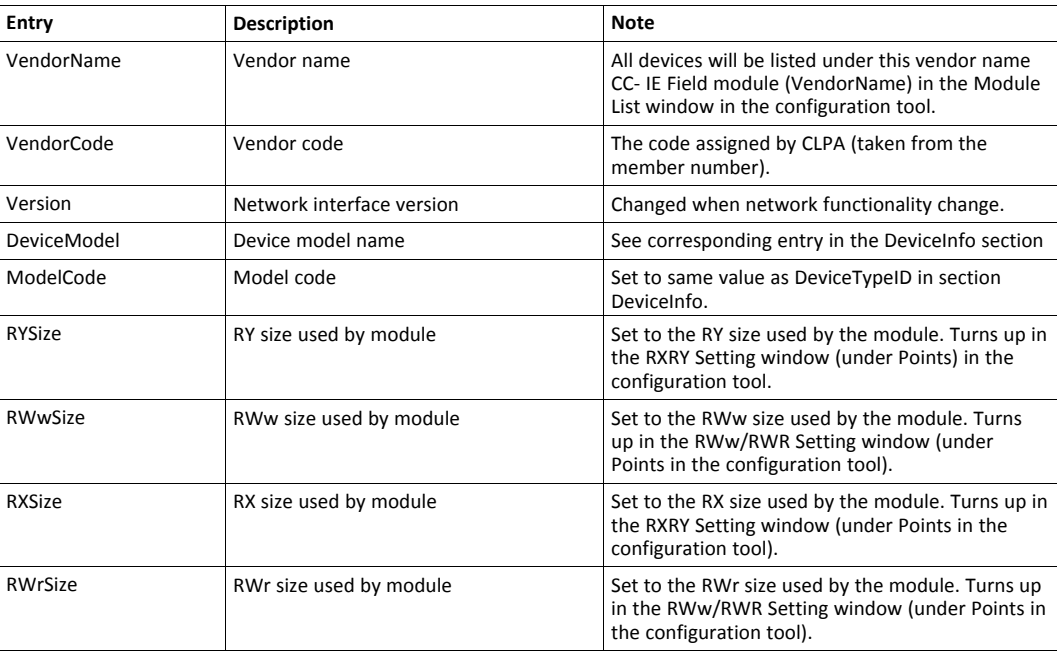